# Görme Engelliler İçin Ses Analizi İle E-posta İletimi

Nursel YALÇIN $^{\rm l}$ , Ülkü ÜLKER $^{\rm 2}$ 

<sup>1</sup>Bilgisayar Eğitimi Bölümü, Gazi Üniversitesi, Ankara, Türkiye <sup>2</sup>Bilgisayar Eğitimi Ana Bilim Dalı, Gazi Üniversitesi, Ankara, Türkiye [nyalcin@gazi.edu.tr,](mailto:nyalcin@gazi.edu.tr) [ulkeruu@hotmail.com](mailto:ulkeruu@hotmail.com) (Geliş/Received: 07.07.2011, Kabul/Accepted: 06.09.2011)

*Özet─* Ses kontrolü ile pek çok etkinlik yapılabilmektedir. Günümüzde ses tanıma üzerine yapılan çalışmalar sayesinde ağır işitenler daha iyi işitebilmekte, sesli akıllı ev sistemleri ile insanların hayatı kolaylaşmaktadır. Ancak bu kolaylıklar sağlanırken aynı anda herkesin ihtiyaçlarına cevap verebilmek mümkün olmamaktadır. Görme engeliler için en büyük sorunlardan birisi haberleşme sistemlerini nasıl kullanabilecekleri ya da gelişen teknolojinin bu kişilere ne gibi yenilikler sunduğudur. Büyük bir kitle iletişim aracı haline gelen e-posta, görme engelliler tarafından bir başkasının yardımı olmadan da kullanılabilir. Ses analizi ile e-posta iletebilmek için geliştirilen projede görme engellilerin daha rahat bir şekilde bilgisayar ortamında interneti kullanarak haberleşmesi amaçlanmıştır.

*Anahtar Kelimeler─* Ses kontrollü e-posta, Görme engelliler, görme engelliler için yazılım, konuşma tanıma teorisi, ses analizi, dikte api, C#'da net.mail

# Sending E-Mail with Voice Analysis for Visually Handicapped People

*Abstract─* Voice control can be used for many activities, for instance smart home systems, hearing better and by the way, voice control make people's life easier. In providing these facilities, it is impossible to respond to the needs of all people at the same time. One of the biggest problems for the visually handicapped people is communication systems and the developing technology presents new ways for this people. E-mail has become a major means of common communication; it can also be used by the visually handicapped people without help. The aim of this project is making to send an e-mail easier and more comfortable with voice analysis for the visually handicapped people to communicate using the Internet on the computer environment.

*Keywords─* E-mail with speech control, visually handicapped people, the software for the visually handicapped people, speech recognition, voice analysis, dikte api, net.mail in C#

### **1. GİRİŞ**

Türkiye'de hala görme engelliler için profesyonel okuma programları ulusal düzeyde çağdaş araç ve gereçlerle donatılmış bir dokümantasyon merkezi bulunmadığı, Bilgi ve Belge Yönetimi Bölümlerinde görme engellilere yönelik bir derse rastlanmadığı, bu yönde bir eğitimin yapılmadığı, üniversitelerde görme engellilere yönelik akademik çalışmaların az yapıldığı, bundan dolayı son dönemlerde bu alanla ilgili çalışmaların önem kazandığı görülmüştür [1].

Görme engelli kişiler için geliştirilen uyarlanmış teknoloji ürünleri aşağıda verilmiştir [2].

 Kurzweil Okuma Makinesi: Görme engellilerin yazılı malzemelerden yararlanabilmeleri için basılı bir metni yüksek sesle okuyabilen bir makinedir. Söz konusu makine, bu maksatla, bir konuşma

sentezleyici ile elektronik bir tarayıcı kullanarak bunu başarmaktadır [2].

- Ekran büyütücüleri: Ekran büyütücüleri, genel olarak az görebilen kullanıcılar için geliştirilen ve ekrandaki metni çeşitli oranlarda büyütebilen bir yazılımdır [2].
- Ekran okuyucu yazılımlar: Görme engelli kullanıcılar için tasarımlanan bu yazılımlar, kullanıcının bilgisayar ekranından seçtiği bir bölümü/metni sese çevirerek okuyabilen yazılımlardır. Bu durum görüntüler için oluşturulmuş bir metin için de geçerlidir [2].
- Braille girdi-çıktı donanımları: Ekranda görüntülenen metni okuyarak, çıktıları görme engelli kullanıcısına Braille alfabesi ile basılmış biçimde ileten donanımlardır [2].

Görme engelliler için geliştirilen bu projeler için örnekler makalenin devamında verilmiştir.

Görme engellilere yönelik bir çalışmada Braille Alfabesi ile yazılmış kabartma yazının bilgisayar ortamına öğrencilerin sınavlarda daha rahat ve başarılı olmaları amaçlanmıştır [3].

Bir başka çalışmada ise Milli Kütüphane'de "Konuşan Kitaplık" projesi hayata geçirilmiştir. Dijital ortamlarda saklanan sesli kitaplar ile görme engellilerin kitapları ya da dokümanları dinleyerek öğrenmesi sağlanmıştır [1].

AB'nin ''Hayat Boyu Öğrenme Programı'' tarafından finanse edilen ''DICOMP Transfer Projesi'' ile görme engellilerin internet kullanımı, gören biri kadar iyi duruma getirilmeye çalışılmaktadır. Açık kaynak kodlu olarak geliştirilen program daha önce 5 Avrupa ülkesinde ''DICOMP-S Transfer'' adıyla uygulanmıştır. Türkiye bu ülkelerden birisidir. Bir e-öğrenme projesi olan ''DICOMP Transfer''in ekran okuma yazılımı aracılığıyla, görme engellilerin iş edinmesi ve toplumsal yaşama katılımının sağlanması amaçlanmıştır. Eylül 2011'de tamamlanması öngörülen projeyle, hedef ülkedeki görme engellilerin eposta, word uygulamaları ve web uygulamalarına erişme ihtiyacını çözmeyi amaçlayan ücretsiz yardımcı ekran okuyucu yazılım programı oluşturulacaktır [4].

Piyasada pek çok ekran okuyucu program bulunmaktadır. Dünyada en çok kullanılan iki ekran okuyucu yazılım; Windows üzerinde çalışan "Just For Windows" ve "Window" adlı programlardır. Programlarla ilgili bilgiye [www.hc.com](http://www.hc.com/) ve [www.gwmicro.com](http://www.gwmicro.com/) adreslerinden ulaşılabilir. Bu programların Türkçe dil desteği bulunmamaktadır [5].

Görme engelliler için geliştirilen bir diğer program ise Jaws'tır. Jaws programı iki kısımdan oluşmaktadır: Birincisi ekran okuyucu kısım, ikincisi bu programın bilgiyi konuşmaya dönüştürmek için kullandığı konuşma sentezleme bölümüdür. Bu konuşma sentezleme programı birçok dilde programlanmış durumdadır. Bu diller arasında; İngilizce, Fransızca, Almanca, İtalyanca, Fince, İspanyolca (Latin İspanyolca'sı ve Portekiz İspanyolcası), Çince mevcuttur; programın Türkçe desteği de bulunmaktadır [5].

Türkçe konuşmak zorunda olan ya da bilgisayarı Türkçe kullanmak isteyen görme engelli kişilerin alternatiflerinden birisi İngiltere'de üretilen HAL 95 ya da kısaca HAL programıdır. Türkçe bölgesel ayarları yapılmış bir programdır. Dolfin Firmasının ürünü olan "Apollo" adlı konuşma sentezleme aygıtının da Türkçe desteği mevcuttur. Ancak bu iki ürünün görme engelli bir kişi tarafından elde edilmesi için 1000\$'ın üzerinde, yani KDV dahil 1200\$ civarında ödeme yapması gerekmektedir. Dolayısıyla hem konuşma kalitesi açısından yeterli bir çözüm değildir, hem de ekran okuyucu açısından diğer ekran okuyucularla kıyaslandığında yeterli bir ekran okuyucu olmadığı ayrıca ücretinin çok fazla olması sebebiyle tercih edilebilirliğinin yüksek olmadığı söylenebilir. Oysaki ülkemizde üniversitelerimizde bu alana yönelik bilimsel araştırma projeleri ile görme engelli kişiler için uygun maliyetli projeler üretilebilir [5]. HAL'in Türkçe kullanımının

aktarılması ve okunabilir metin haline getirilmesi işlemi gerçekleştirilmiştir. Bu sistem sayesinde görme engelli birebir örneği İstinye'deki Körler Vakfı Rehabilitasyon Merkezi'nde ya da Emirgân Altı Nokta Körler Vakfı Rehabilitasyon Merkezi'nde incelenebilir [6].

Son zamanlarda Koç Bilgi Grubuna dahil olan Geveze Ses Teknolojileri A.Ş.'nin konuşma tanıma ve metni konuşmaya dönüştürme teknolojileri alanında çalışmaları vardır. Bu çalışmalara paralel olarak İnternet'e girilen Türkçe sayfaların Türkçe olarak seslendirilmesini sağlayan küçük bir programı yani clipport'a kopyalanmış metinlerin Türkçe olarak okunmasını sağlayan "metinden konuşmaya" çalışması vardır. Bu program şu anda Boğaziçi Üniversitesi'nde laboratuarlarda kullanılmaktadır [5].

Algoritma adlı şirketin "Konuşan Defter" adında alternatif bir editörü mevcuttur. Bu program hem editör görevini yapmakta, hem de içerisine yazılan ya da o editörde açılan dosyaları Türkçe olarak okuyabilmektedir. Word kadar kapsamlı olmasa da, Wordpad gibi bir editöre sahiptir[5].

İsviçre'de yürütülen bir çalışmanın sonucu olarak "Embrolla"adlı bir projeyle paralel olarak geliştirilmiş Türkçe konuşma ya da Türkçe olarak metinden konuşmaya dönüştürme programı olarak Bilkent'te, İnternet tarayıcısı ve bir editöre sahip olan "Oku" adlı bir program geliştirilmektedir [5].

Ayrıca bu alana katkı sağlamak amacıyla Türkiye'de Bilkent Üniversitesi sunucusunda oluşturulan web tabanlı bir liste bulunmaktadır. [Korler@listweb.Bilkent.edu.tr.](mailto:Korler@listweb.Bilkent.edu.tr.)  adresine mail atarak doğrudan üye olunabilir. Liste 2000 yılının Nisan ayında 10-15 kişi ile oluşturulmuş olup şu anda 80 civarında üyesi bulunmaktadır [5].

Görüldüğü gibi görme engelliler için geliştirilen programların temelini ekran okuyucular oluşturmakla birlikte ek uygulamalar geliştirilmeye çalışılmakta fakat bu alan yeterli ilgiyi görmemektedir. Bu nedenle ekran okuyucular üzerindeki yoğun ilgiye destek olması amacı ile ekran okuyuculara ek bir uygulama olabileceği düşünülen ses analizi ile e-posta iletimi projesi bu makalenin kapsamını oluşturmaktadır.

Bu makalenin ikinci bölümünde konuşma tanıma veya ses analizi konusunda genel bilgiler anlatılmıştır. Üçüncü bölümde geliştirilen proje ana hatları ile sunulmuştur. Dördüncü bölümde makalede bahsi geçen projenin geleceği üzerine bir değerlendirme yapılmış ve sonuçlar verilmiştir.

### **2. KONUŞMA TANIMA**

Konuşma analizi veya konuşma tanıma son dönemlerde hem önem hem de hız kazanmış bir çalışma alanıdır. Bu alanda pek çok çalışma yapılmasına rağmen görme engelli kişiler için geliştirilen projeler oldukça sınırlı sayıdadır ve maliyetleri de oldukça yüksektir. Üstelik bu projelerin pek çoğu metnin sese çevrilmesi işlemini içeren ekran okuyucular üzerine yoğunlaşmaktadır. Fakat ekran

okuyucular görme engelli kişiler için problemin büyük bir kısmını çözse bile yeterli olmamaktadır. Makalede bahsi geçen e-posta iletimi uygulaması bu sebeple geliştirilmiştir. Bu konu Bölüm 3' te anlatılacaktır.

Konuşma tanıma, insan sesinin bir mikrofon vasıtasıyla bilgisayar tarafından algılanarak tanınması işlemidir. Bu işlem ise özellikle görme engelli kişiler için insanbilgisayar iletişiminde önemli bir ihtiyaç halini almaktadır.

Konuşma tanıma problemi birbirinden çok farklı alt problemleri içermektedir. Şekil 1'de ses teknolojilerinin çeşitleri görülmektedir [7]:

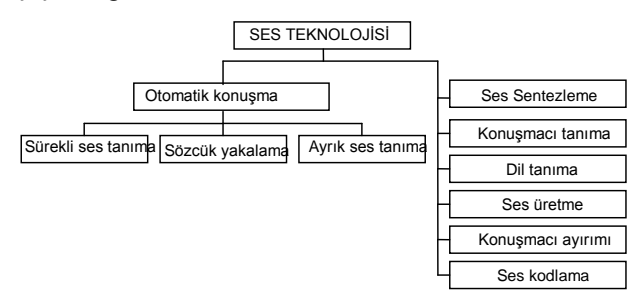

Şekil 1. Ses teknolojisi alanları

Sesli ifade sistemleri ya da sesli ifade tanıyıcılar, artan zorluk sırasına göre aşağıda sıralanmıştır [7]:

- Ayrık sözcük tanıma sistemleri(isolated word recognition systems),
- Sözcük yakalama sistemleri (word spotting systems),
- Sürekli konuşma tanıma sistemleri(continous speech recognition system).

Ayrık sözcük tanımada kullanıcının tek kelimelik bir girdi yapması beklenir. Sözcükler arası duraklar olmak zorundadır. Tanıma sözcük tanımadır [7]. Makalede geliştirilen ses analizi ile e-posta iletimi uygulaması için *"ayrık sözcük tanıma"* yapısı kullanılmıştır.

Sesin analizinde veya tanınmasında sesli veri girişinin metne dönüştürülmesi üzerinde durulmaktadır [7].

Geliştirilen e-posta iletimi uygulamasında da ses analizi kullanılmakta yani girilen sesli verinin bilgisayar tarafından tanınması ile e-posta için uygun işlemler yerine getirilmektedir.

## **3. SES ANALİZİ İLE E-POSTA İLETİMİ UYGULAMASININ GELİŞTİRİLMESİ**

Günümüzün en yaygın haberleşme aracı olan internetin, görme engelli kişiler tarafından kullanılabilmesi için web sayfalarının ekran okuyucularla seslendirilmesi ve sayfalardaki eklentilerin ya da gereksinimlerin sesli olarak belirtilmesi gerekmektedir. Ekran okuyucular farklı uygulamalarla bütünleştirildiğinde ortaya çok daha kullanışlı ve faydalı projeler çıkacaktır. Bu çalışmanın hayata geçirilmesi noktasında normal bir kişinin günlük yaşantısında vazgeçilmez bir parçası olan e-posta ile

haberleşmenin görme engelli kişiler tarafından da gerçekleştirilebilmesinin nasıl mümkün olabileceği üzerinde durulmaktadır.

Bölüm 2'de de belirtildiği gibi bu çalışmada "*ses analizi*" için "*ayrık sözcük tanıma*" kullanılmıştır.

Yazılım "Microsoft Windows XP Professional Version 2002 Service Pack 3" işletim sistemi ile, C# 2005 ve MS Access 2007 programları kullanılarak geliştirilmiştir. Uygulamaya ilk başlandığında gönderenin tek kişi olduğu düşünülerek şahsa özel bir çalışma planlanmış; fakat sonrasında birden çok gönderici için tasarım değiştirilmiştir. Uygulamadaki ses kontrolünün sağlanması için DikteApi demo programı kullanılmıştır. Geliştirilen uygulamadaki en büyük kısıt DikteApi demo programının getirmiş olduğu kelime sınırlamasıdır.

Geliştirilen E-posta yazılımında ses dosyaları kullanılarak sesli dönütler verdirilmektedir. Sesli dönütlerin amacı, görme engellilerin işitsel duyarlılıklarının yüksek olması sebebiyle programı kullanmalarına kolaylık sağlamaktır. Ses dosyaları sabit olarak hazırlanmıştır. Veritabanında herhangi bir isim değişikliği yapıldığı takdirde yeni ses dosyaları oluşturulmalı ve kod bölümü buna göre uyarlanmalıdır.

Yazılım için iki form ve bir veritabanı dosyası kullanılmıştır. Formlardan birisinde gönderen (kimden) ve alan(kime) adresleri için kayıt işlemleri yapılmaktadır. Diğerinde ise e-posta iletimi ile ilgili işlemler gerçekleştirilmektedir.

Şekil 2'de ses analizi ile e-posta göndermek için geliştirilen yazılıma ait formların ekran çıktıları görülmektedir:

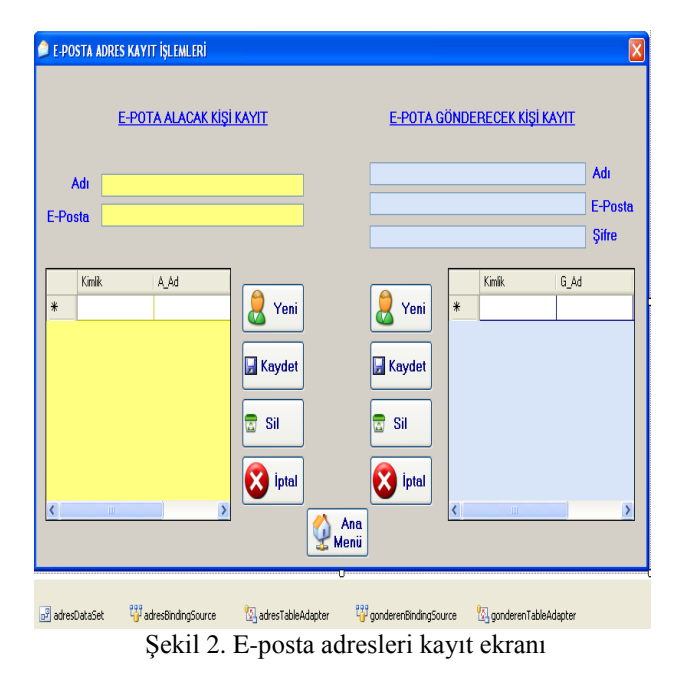

Bu formdaki kayıt işlemlerinde ses kontrolü kullanılmamıştır. Kayıt işlemleri elle giriş yapılarak gerçekleştirilmektedir. İstendiği takdirde bu bölümdeki

kayıtlar da ses kontrolü ile yapılabilir ama programın sağlıklı çalışması açısından bu kısımda ses kontrolü kullanılmamıştır. Bunun sebebi görme engelli bir kişinin kullanıcı kayıt kısmında yardım almasının daha doğru olduğunun düşünülmesidir.

Form2 üzerinde gerçekleştirilen kayıt işlemleri "adres" veritabanındaki "gonderen" ve "adres" tablolarına aktarılmaktadır. Şekil 3'te tablolardaki alanlar görülmektedir:

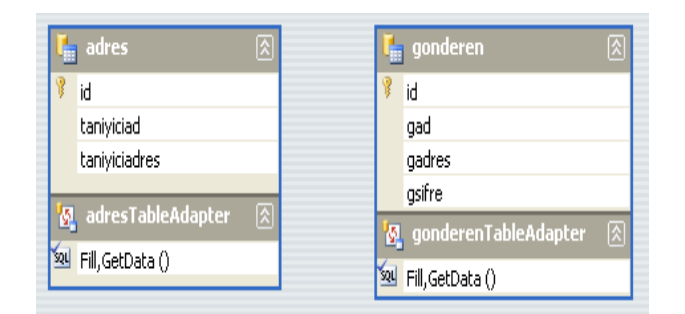

Şekil 3. Veritabanındaki tablolar

Form1 üzerinde bulunan "Komutları Yükle, Başlat, Durdur, Sonlandır" butonları ses kontrolünü sağlayan komutları içermektedir. "Kayıt İşlemleri" butonu ile eposta adresi kayıt sayfasına ulaşılabilmektedir. "İLET" butonu ise sesli olarak verilen "İlet" komutu ile aynı işlevi görmektedir.

"Status Bar" üzerine sesli olarak söylenen kelimenin ne olduğu aktarıldığı için uygulama tarafından algılanan sesli ifadenin ne olduğu rahatlıkla görülebilmektedir. Form üzerinde görülen siyah şerit sesin algılanıp algılanmadığını ses dalgaları ile göstermektedir.

Uygulamanın kapatılması için sağ üst köşedeki "Kapat" simgesi kullanılabileceği gibi "Kapat" sesli komutu da kullanılabilmektedir.

Uygulama, görme engelli kişiler düşünülerek geliştirildiği için programa verilen her bir ses komutundan sonra textboxlara gelen veriler(e-posta adresleri ve şifre bilgisi hariç) sesli olarak okutularak veri giriş kontrolleri sağlanmıştır. Aynı şekilde "İLET" butonunda e-posta iletiminin gerçekleşip gerçekleşmediğine dair kontroller yaptırılmıştır ve dönüt "messagebox" ile değil sesli olarak verdirilmiştir.

Uygulama iki kısımda incelenebilir: Birinci kısım ses verilerinin tanınması, ikinci kısım ise e-posta iletimi.

#### *3.1. Ses Verilerinin Tanınması*

Uygulama geliştirilirken ses verilerinin tanınması için Dikte Api demo programı kullanılmıştır. Ayrıca ses komutlarının tanınmasından sonra sesli dönüt verdirilmektedir.

Ses verilerinin işlenebilmesi için bilgisayarın gerekli donanıma yani ses kartı, mikrofon ve hoparlöre sahip olması gerekmektedir.

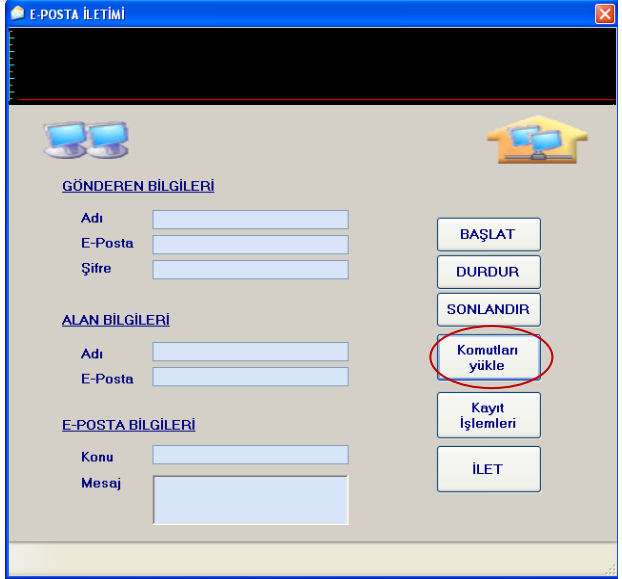

Şekil 4. Komutları Yükle butonu aktif

"Komutları Yükle" butonu ile uygulamayı çalıştırırken (Şekil 4) kullanılacak olan ses verilerinin listeye eklenmesi işlemi yapılmaktadır. Burada "komut" kelimesi ile uygulamayı yönlendirecek olan ses verileri ifade edilmektedir.

Örneğin;

"*axDikteApiF20X1.IsolatedRecognitionAddWord("…….") ;*" komutu ile komutlar sisteme eklenmektedir.

"*axDikteApiF20X1.GoOnSpeechRecognition();*" komutu ile konuşma tanıma işlemi başlatılmaktadır.

"*axDikteApiF20X1.Terminate();*" komutu ile konuşma tanıma işlemi bitirilmektedir.

"*axDikteApiF20X1\_OnRecognitionDone()*"alt programın da ise "*e.recognizedString"* atamaları yapılarak ses verilerinin tanınması ve ilgili işlemin yapılması işlemleri gerçekleştirilmektedir.

Sesli dönüt verdirebilmek için uygulamada *"System.Media"* kütüphanesinin *using* bloğunda tanımlanması gerekmektedir. Sesli dönüt verdirebilmek için *"wav"* uzantılı sabit ses dosyaları kullanılmıştır.

Şekil 5'de ses analizi ile e-posta göndermek için geliştirilen yazılımda başlat komutunun aktif olduğu uygulama penceresi görülmektedir.

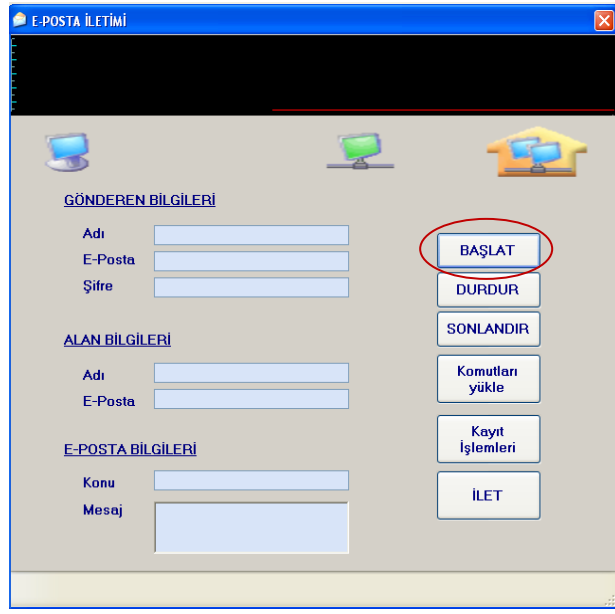

Şekil 5. "Başlat" butonu aktif

 $\overline{\phantom{a}}$ 

Şekil 6'da görüldüğü üzere "Gönderen" komutu sisteme verildiğinde alttaki durum çubuğunda da tanınan komut yazılmıştır.

Sistemin, sesleri tanıyıp tanımadığını kontrol etmek için "axDikteApiF20DisplayX1" nesnesi kullanılmaktadır. Sistemin komutları doğru olarak tanıyıp tanımadığı durum çubuğu aracılığı ile takip edilmektedir.

Aynı zamanda imleç, e-posta iletimi yapacak kişinin adının yazdırılacağı textbox'a konumlanmaktadır. Diğer tüm veri girişleri için aynı işlemler geçerlidir.

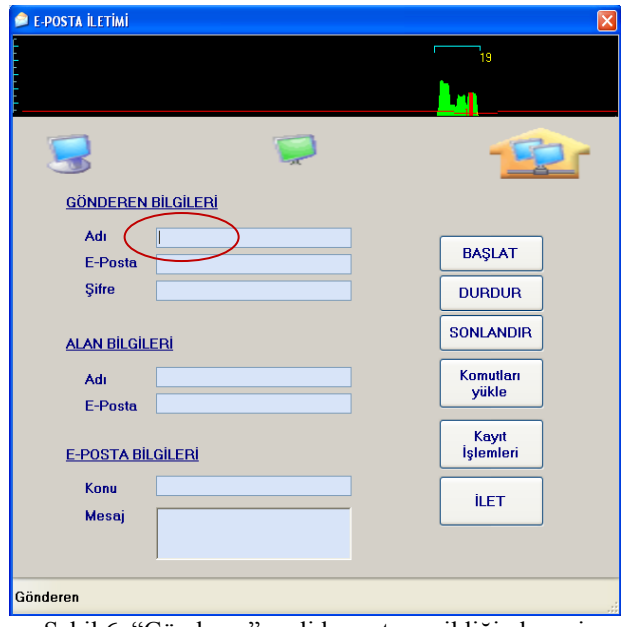

Şekil 6. "Gönderen" sesli komutu verildiğinde sesin tanınması

İmleç gönderen textbox'ına konumlanmış durumdayken veritabanında "gonderen" tablosundaki kişilerden birisinin adı sesli söylendiği takdirde, gönderen bilgileri ile ilgili olan textboxlara ilgili bilgiler getirilmekte ve hemen arkasından "Gönderen *kişi adı*" şeklinde sesli dönüt verilmektedir.

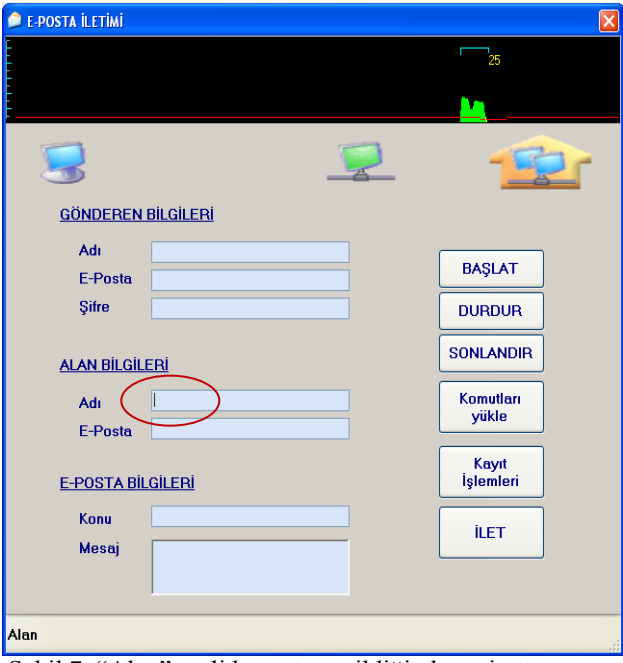

Şekil 7. "Alan" sesli komutu verildiğinde sesin tanınması

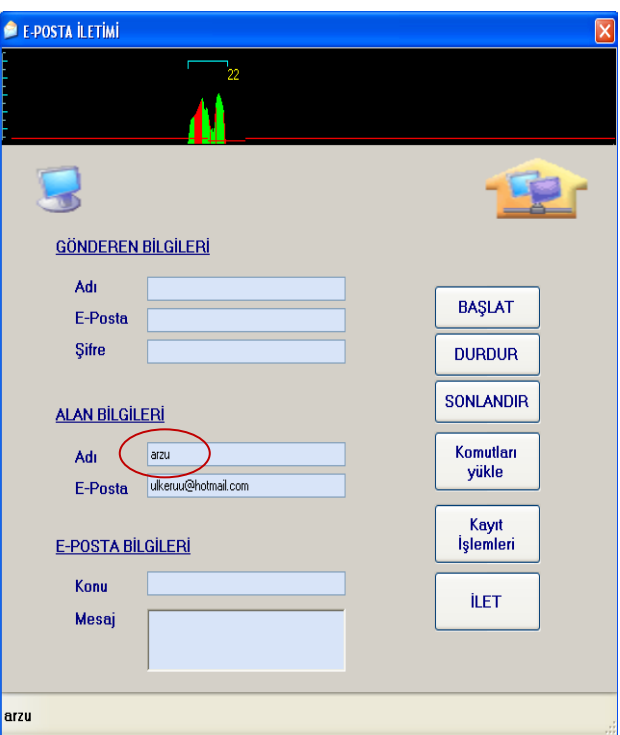

Şekil 8. "Arzu" sesli komutu verildiğinde sesin tanınması

Şekil 8'de görülen "Arzu" ses komutu üzerine sistem veritabanından verileri çekerek ilgili textboxlara aktarmıştır.

E-posta iletimi yapılacak kişi bilgilerinin tutulduğu veritabanında "adres" tablosunda kayıtlı olan kişilerden herhangi birinin adı söylendiği takdirde o kişiye ait bilgiler getirilmektedir ve hemen arkasından "Alan *kişi adı*" şeklinde sesli dönüt verilmektedir.

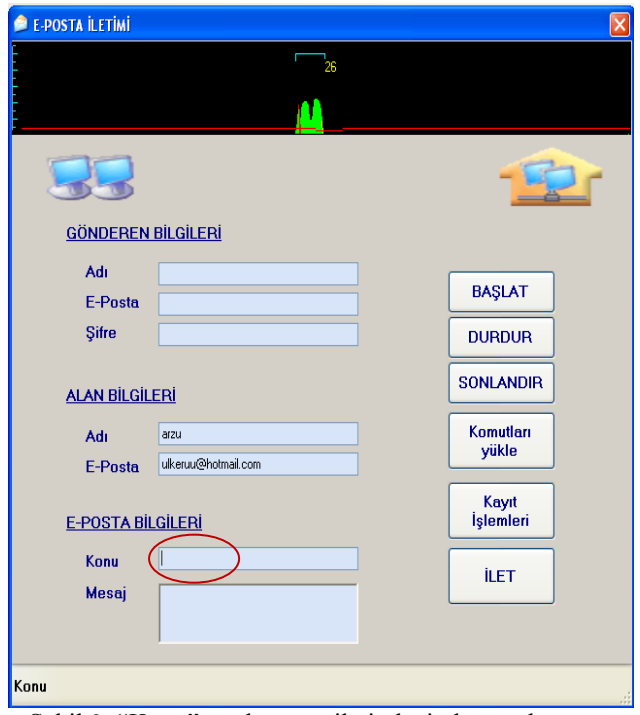

Şekil 9. "Konu" ses komutu ile imlecin konumlanması

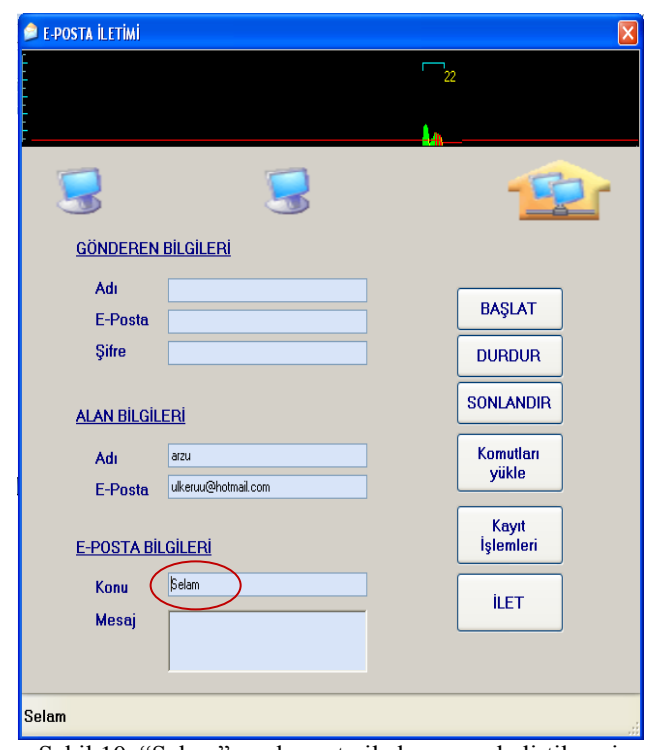

Şekil 10. "Selam" ses komutu ile konunun belirtilmesi

İmleç konu textbox'ına konumlanmış durumdayken (Şekil 9) "Selam" sesli komutu verildiğinde textboxa (Şekil 10) "Selam" yazdırılmakta ve hemen arkasından "Konu selam" şeklinde sesli dönüt verilmektedir.

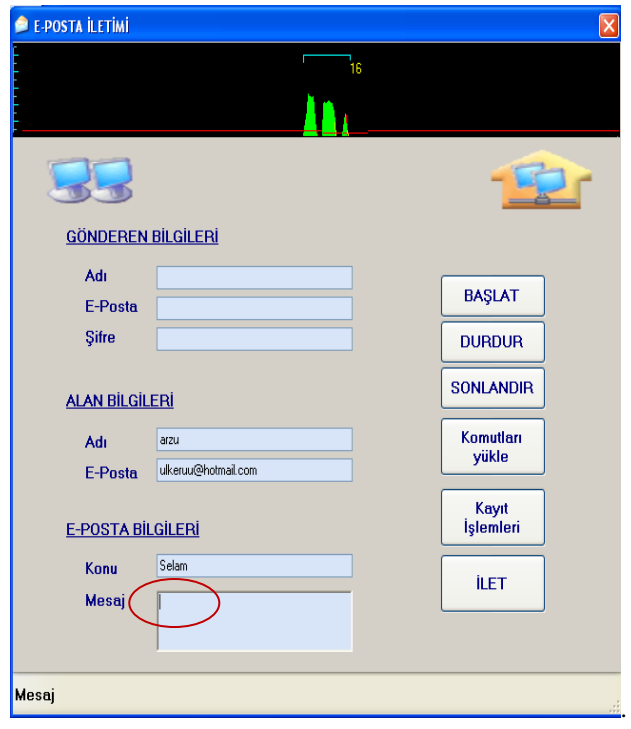

Şekil 11. "Mesaj" ses komutu ile imlecin konumlanması

İmleç richtextboxa konumlanmış durumdayken (Şekil 11) verilen sesli komuta göre mesaj yazdırılmakta ve hemen arkasından "Mesaj *mesaj*" şeklinde sesli dönüt verilmektedir.

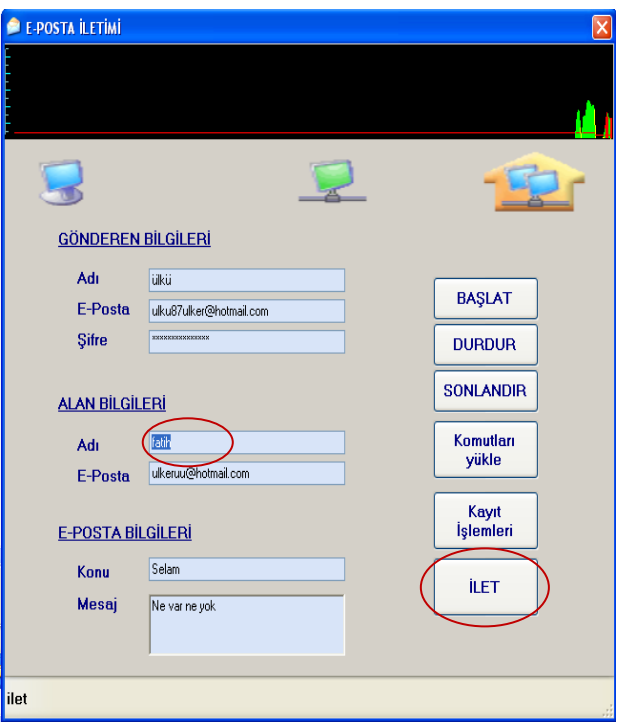

Şekil 12. "İlet" ses komutu ile e-postanın iletimi

"İLET" butonuna basıldığında ya da programa "ilet" sesli komutu verildiğinde e-posta iletim komutları çalışmakta ve e-posta iletim kontrolü yapılmaktadır (Şekil 12). Yapılan kontrol sonucunda e-posta iletimi başarılı olduğunda "E-posta iletildi" ses dönütü verilmekte aksi

takdirde "E-posta iletimi başarısız" ses dönütü verilerek görme engelli kişiler için sesli dönüt sağlanmaktadır.

Verilen sesli komutların uzun ya da kısa oluşuna ve sesin enerjisine göre programın içinde bulunan ses frekans simülasyonundaki dalgalanmalar değişmektedir.

#### *3.2. E-posta İletimi*

E-posta iletebilmek için bir sunucuda E-Posta Gönderme Protokolü ve E-Posta Alma Protokolü olmak üzere iki adet protokol vardır. E-Posta Alma Protokolü bir e-posta sunucusundaki mailleri alabilmek için kullanılan protokoldür. POP3 ya da IMAP bu protokollerin başındadır. E-Posta Gönderme Protokolü ise SMTP'dir [8,9].

E-posta gönderme protokolü SMTP(Simple Mail Transfer Protocol), e-posta göndermek için sunucu ve istemci arasındaki iletişimi sağlar. POP3 (Post Office Protocol 3) servisini bir posta kutusu gibi düşünülebilir. Bir e-posta geldiğinde sunucu içerisinde gelen posta kutusuna kaydedilir, kullanıcı istediğinde POP3 servisi ile istediği yazılımı kullanarak bu postaları alabilmektedir. IMAP (Internet Mail Access Protocol) POP3 gibi, sunucuda kayıtlı olan e-postalara ulaşabilmek için kullanılan bir protokoldür. POP3′ten farkı, birden çok bilgisayardan bir mesaja ulaşılabilmesidir. POP3'de bir e-postaya tek bir bilgisayardan erişim sağlanabilmektedir [8,9].

Görme engelliler için geliştirilen E-Posta İletimi uygulamasında "C# Net Mail" kütüphanesi ve SMTP sunucusu kullanılmıştır. C# ile mail gönderebilmek için isim alanında Net Mail kütüphanesinin tanımlanması gerekmektedir [8,9].

### *using System.Net.Mail;*

Net Mail Kütüphanesi içerisinde yer alan "MailMessage" ve "SMTPClient" sınıfları e-posta iletiminde kullanılan temel sınıflardır. E-postayı oluşturabilmek için MailMessage sınıfından bir değişken türetilmektedir [8,9].

#### *MailMessage eposta = new MailMessage();*

Yukarıdaki komut satırında MailMessage sınıfına ait "eposta" isimli bir değişken türetilmiştir. Bu değişken iletilecek olan e-postanın tüm değişkenlerini (kimden, kime, ekler, konu, mesaj) içerecek olan değişkendir [8,9]. *eposta.From = new MailAddress("gönderen@gönderenin kullandığı mail sunucusu adı");*

From, e-postanın kimden gönderileceğini belirtmektedir. Kabul ettiği değişken türü "MailAddress"dir [8,9].

*eposta.To.Add ("alan kişi@alan kişinin mail sunucusu adı");*

To, e-postanın kime gönderileceği bilgisini içermektedir. "Add" ile eklenen her komut satırı ile e-postanın gönderileceği kişi sayısı arttırılabilir [8].

*eposta.Attachments.Add(new Attachment (@"dosya yolu ve dosya adı"));*

Attachments, e-postaya eklenecek olan dosyaların bilgisini tutar [8].

#### *eposta.Subject = "Konu";*

Subject, e-postanın hangi konu hakkında olduğunu belirten bilgiyi içerir.

*eposta.Body = "içerik";*

Body, e-posta ile gönderilecek olan mesaj metni bilgisini içerir[8].

Yukarıda verilen komutlar e-postanın genel yapısı ile ilgili olan komutlardır. E-postanın iletimini sağlayan sınıf SMTPClient sınıfıdır [8].

*SMTPClient Smtp = new SMTPClient();*

SMTPClient, e-postanın gönderileceği SMTP sunucusu ve gönderen kullanıcının bilgileri yazılarak MailMessage sınıfınıyla oluşturulan e-postanın gönderildiği sınıftır [8]. *Smtp.Credentials = new System.Net.NetworkCredential*

*("gonderen@ gönderenin kullandığı mail sunucusu adı", "şifresi")*

Credentials, e-postayı gönderen kişinin kullanıcı bilgilerini içerir [8,9].

*Smtp.Port = smtp sunucusunun kullandığı port numarası;*

Port, smtp sunucusunun port bilgisini tutmaktadır. Örneğin Gmail ya da Hotmail için port numarası 587 kullanılmaktadır [8,9].

*Smtp.Host = "smtp.e-postayı gönderenin SMTP sunucusu adı";*

Host, SMTP sunucusunun isim bilgisini içerir. Burada yazılacak olan SMTP sunucusunun adı, e-postayı gönderen kişinin SMTP sunucusu ile aynı olduğu sürece e-posta gönderiminde hata oluşmayacaktır [8,9].

*Smtp.EnableSsl = true;*

EnableSsl, sunucu SSL(Secure Socket Layer) istiyorsa bu değer "true" yapılmalıdır [8].

*Smtp.SendAsync(eposta, (object)eposta);*

SendAsync, e-postayı asenkron olarak gönderir. E-posta gönderilene kadar çalışan kanal kapanmaz ve gönderme işlemi tamamlandıktan sonra kapatılır [8,9].

*Smtp.Send(eposta);*

Send, e-postanın gönderilmesi işlemini yapar [8,9]. Sunucuya göre e-postanın gönderilmesi için "Send" ya da "SendAsync" metotlarından birisi tercih edilmelidir [8,9].

Bir bilgisayarda e-posta iletimi yapılabilmesi için öncelikle bilgisayarın internet bağlantısına sahip olması gereklidir. Bunun için gerekli donanımların kullanıcılar tarafından sağlanmış olması önemlidir. Geliştirilen uygulamanın e-posta iletim kısmı için denemeler hem public nitelikli bir kablosuz internet ağı kullanılarak hem de VINN ile gerçekleştirilmiş ve uygulamanın sağlıklı çalıştığı görülmüştür.

Programda C# kütüphanesi olan "Net Mail" kullanılmıştır. Gönderen ve alan bilgileri textbox'lara girilen değerlerden çekilmektedir, kod bloğunda sabit bir adres değeri girilmemiştir. Mesaj gönderiminin hızlı ve sorunsuz olması için sesli söylenen mesaj yazıya dönüştürüldükten sonra UTF8 formatına çevrilmektedir. Programda SMTP sunucusu olarak hem "live.com" hem de "gmail.com" denenmiş ve mail gönderiminde bir sıkıntı ile karşılaşılmamıştır. Port olarak ise 587 numaralı port internete çıkış kapısı gösterilmiştir.

Programda SMTP sunucusu "live.com" ayarlı iken Hotmailden Hotmaile ya da Hotmailden Gmaile e-posta gönderimi denenmiş ve başarılı olunmuştur. Fakat Gmailden Hotmaile e-posta gönderilmek istendiğinde programda "Send Mail" hatası oluşmuştur. Çünkü gönderen kişinin SMTP sunucusu "live.com" olduğu halde "gmail.com" sunucusu ile e-posta gönderilmeye çalışılmıştır. Bu ise programın kırılmasına sebep olmuştur. Aynı şekilde "gmail.com" SMTP sunucusu kullanıldığında da Gmailden Hotmaile, Gmailden Gmaile mail gönderiminde bir sıkıntı tespit edilmemiştir.

Programın çalışabilmesi için internet servis sağlayıcının 587 portundan internete çıkış yapılmasına izin vermesi ya da istemcinin internete çıkış isteğini gerçek bir sunucu üzerinden yapması gerekmektedir. Public ağ ayarlarının kullanıldığı bölgelerde projenin çalışmasında sıkıntı olacağı düşünülmemektedir. Çünkü firewall ayarları ve diğer filtreleme işlemi yapan programlar public ağ ayarlarında daha esnek çalışmaktadır. Uygulama, Gazi Üniversitesi Bilişim Enstitüsü'nde Gazi Üniversitesi internet ağı kullanılarak çalıştırılmak istenmiş fakat başarılı olunamamıştır. Üniversitenin ağı private niteliklidir.

Üniversite Proxy sunucusu ayarları farklı olduğu için uygulamanın kod bloğu Gazi Proxy Server ayarlarına göre değiştirilmiş ve yine başarılı olunamamıştır. Gazi Üniversitesi Bilgi İşlem Dairesi Başkanlığı'ndan bu konuda bilgi istenmiş ve sorunun istemcinin gerçek bir sunucu üzerinden istek yapmamış olabileceği ya da Gazi Üniversitesi sunucularındaki firewall ve diğer filtreleyici programların yapılan isteği güvenli bulmadığı için mesajın geri püskürtülmüş olabileceği açıklamaları yapılmıştır.

Uygulamanın private ağlarda çalışabilmesi için private ağ tarafında sunucu güvenlik önlemleri uygun hale getirilmeli ya da istemcinin gerçek bir sunucudan istek yapması gerekmektedir. Fakat istemcinin gerçek bir sunucudan istekte bulunması uygulamanın çalışması için yeterli olmayıp, istemci domaininin private ağa "*kabuledilebilir domain*" olarak eklenmesi gerekmektedir.

## **4. SONUÇ VE ÖNERİLER**

Bu çalışmada istenen hedefe ulaşılmıştır; fakat program geliştirilmeye açıktır. Programı evinde kullanmak isteyen kullanıcılar için ev bilgisayarlarına programı kurmaları yeterlidir. Ancak programın çalıştırılması için herhangi bir ses komutu şu an için çalıştırılmamıştır. Eğer programın ses komutu ile açılması sağlanabilirse görme engelli bir kullanıcı için bir başkasının yardımına duyulan ihtiyaç bir adım daha azalacaktır. Bu ise işletim sistemine yapılacak olan bir eklenti ile sağlanabilir.

Uygulamadaki ses dosyaları sabit olduğu için veritabanında yapılacak olan herhangi bir değişiklik için yeni ses dosyaları oluşturulmalı ve kod bloğuna bu değişiklikler yansıtılmalıdır. Eğer textboxlara girilen verilerin ses sentezi ile çözümlemesi yaptırılırsa uygulamadaki sesli dönütler dinamik hale gelecektir.

Uygulamada dikkat edilmesi gereken husus, Dikte Api demo programından dolayı belirli bir kelime sınırı olmasıdır. Kelime sınırlamasından dolayı programda kullanılabilen ses komutları ve verileri şu an için sabittir. Ayrıca veritabanına belirli sayıda kişi ad ve e-posta adresi eklenmiştir. Zaten demo olarak geliştirilen bu çalışmanın sonraki sürümlerinde bu kelime sınırlaması aşılacak hem veritabanındaki kişi sayısındaki kısıtlama ortadan kalkacak hem de sistem söylenen her kelimeyi tanıyacak program daha kullanışlı hale gelecektir.

Programın kurumlar gibi toplu yaşam alanlarında kullanılabileceği düşünülürse görme engelli kullanıcılar için büyük bir kolaylık sağlanacaktır. Örneğin e-devlet uygulamalarında yaşadığı sıkıntıları e-posta vasıtası ile aktarabilmek görme engelli bir kullanıcı için büyük bir kolaylıktır. Programda şu anda ekran okuyucu kısmı bulunmadığı için görme engelli kullanıcıya gelen cevapların bir başkası tarafından okunması gerekmektedir. Fakat programa ekran okuyucu kısım eklendiğinde görme engelli kullanıcı çok rahat bir şekilde gelen mailleri de duyabilecektir.

Yukarıdaki paragrafta anlatılan ekran okuyucu kısmının programa eklenmesi için gelen maillerin içeriğinin görüntülenmesi gerekmektedir. Bu durumda görme engelliler için özel bir e-posta kutusu hazırlanmalıdır.

Programda sürekli çalışması için, bilgisayar açıldıktan sonra bir kez çalıştırılması yeterlidir. Bu şekilde program, elini ya da kolunu kaybeden kişiler için de büyük bir kolaylık sağlamaktadır. Çünkü sesli olarak söylenen komutlar ya da bilgiler ilgili nesnelere aktarılabilmektedir. Eğer bu programın kapsamı değiştirilirse, el ya da kolunu kaybeden kişiler için kurumsal iş alanları oluşturulabilir.

E-postalara cevap gönderilirken sesli kayıt yapılarak da mesaj iletilebilir, ancak bu tür mesajların iletimi yavaş ve zor olduğu için sesli olarak söylenen mesajın metne çevrilmesi ve karşı tarafa metin olarak gönderilmesi, daha sonrasında ekran okuyucu ile sesli hale dönüştürülmesinin daha uygun olduğu düşünülmek tedir.

Üniversitelerdeki görme engellilerin dersi öğretmekle görevli olan akademik personel ve diğer arkadaşları ile iletişimi daha kolay hale gelecektir.

Bu program sadece görme engelliler ya da elini -kolunu kaybeden fiziksel engelliler için değil aynı zamanda normal kişiler için de büyük bir kolaylık sağlayacaktır. Örneğin; klavyeden giriş yapılarak kaybedilen zaman, sesle yani mikrofondan giriş yapılarak kaybedilen zamandan daha fazladır. Doğal olarak bu program ile günlük yaşama pratik bir çözüm getirilmiş ve zamandan tasarruf yapılması sağlanmıştır. Böylece zamanın kısıtlı olduğu ya da acil bir durum söz konusu olduğunda e posta iletimi daha kısa sürede ve daha pratik olarak gerçekleştirilebilecektir.

Okur-vazarlığın son dönemlerde giderek arttığı ülkemizde, okuma -yazmayı bilmeyen kişilerin anlık ileti göndererek iletişim kurma şansının olmadığı düşünülürse (sürekli internet bağlantısının olmaması, iş yoğunluğu vs. gibi sebepler) ses komutlarını kullanarak e -posta iletimi, bu kişiler için duygularını ifade edebilmenin kolay bir yolu olacaktır. Uzaklardaki sevdikleri ile iletişim kurmaları için yeni bir yol açılacaktır. Çünkü mesajlarını yazmak zorunda kalmadan sesli olarak ifade edebilecekler, sesli olarak ifade edilen kelimeler program tarafından yazılı hale getirilecektir.

Bu çalışma ile tüm bu adımlar için bir temel oluşturulmak istenmiş ve ses kontrolü ile e -posta iletimi gerçekleştirilmiştir.

#### **KAYNAKLAR**

- [1] R. Bakırcı , Milli Kütüphane'de Görme Engellilere Sunulan Hizmetler ve Gelişmeler, **1.Ulusal Körler ve Kütüphanecilik**  Sempozyumu, Ankara, 100-104 2007.
- [2] F. Subaşıoğlu, Engellilerin İnternete Erişimi Üzerine, *Ankara Üniversitesi Dil ve Tarih -Coğrafya Fakültesi Dergisi,*  3 ( 4 ), 203 - 216, 2000.
- [3] U. Bayram, "Braille alfabesi ile yazılmış kabartma yazının bilgisayar ortamına aktarılarak okunabilir metin haline getirilmesi", **Akademik Bilişim 2010**, Muğla, 505 -508 2010 .
- [4] Internet: DICOMP Transfer Projesi. http://www.ankaraaltinokta.org/dicomp/Proje\_hakkinda\_bilgi.pdf
- [5] İ. Elibal, Görme Engelliler İçin İnternet Olanakları , **İnet -tr 2001, VII. Türkiyede Internet Konferansları**, İstanbul, 2001.
- [6] Y. Gültekin, Görme Engelliler İçin İnternet Olanakları, **VII. Türkiyede Internet Konferansları**, İstanbul, 2001.
- [7] N. Yalçın , Konuşma Tanıma Teorisi ve Teknikleri, *Kastamonu E* ğ*itim Dergisi,* 16(1), 249 -266, 2008.
- [8] N. Demirli, Y . İnan**, C#.Net 2.0 ile İnternet&İntranet Programlama (Zirvedeki Beyinler)**, Palme Yayıncılık , Ankara, 2007 .
- [9] J. F. Kurose, K. W. Ross, **Computer Networking (A Top-Down Approach Featuring The Internet)**, Pearson Addison Wesley, ABD , 2005 .